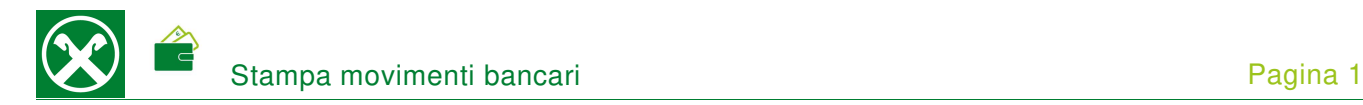

Affinché sia possibile controllare, ed eventualmente stampare, i diversi movimenti bancari comodamente da casa, Le chiediamo cortesemente di seguire le seguenti indicazioni. L'accesso ai documenti è possibile tramite online banking o utilizzando la Raiffeisen-App \*

## **ONLINE BANKING**

- 1. Accedere ad online banking (da pc / browser)
- 2. Menù "Informazioni / C/C / Movimenti (1)"

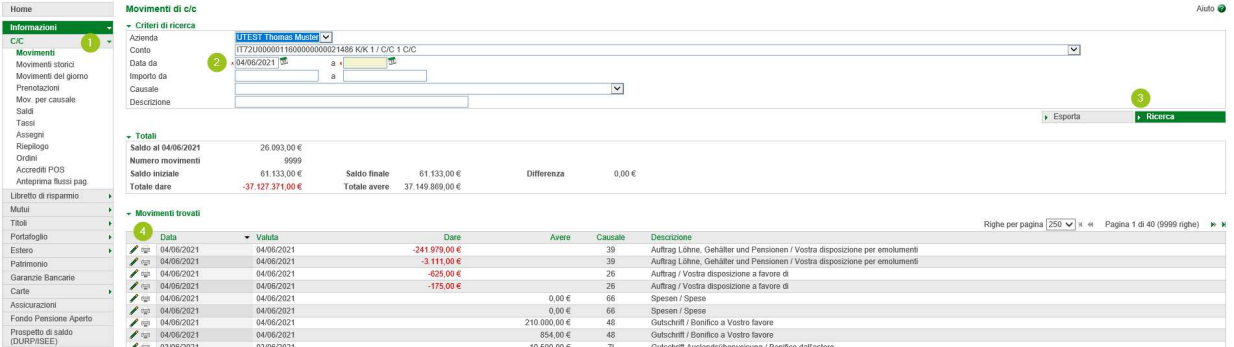

È possibile stampare qualsiasi genere di contabile, ad esempio bonifici, pagamenti delle tasse, accrediti ecc.. Possono essere inseriti appositi filtri (2) – cliccando su "Ricerca" (3), vengono visualizzati i documenti.

N.B.: "Movimenti storici" (1) contiene le transazioni effettuate più di 36 mesi fa – a condizione che l'online banking sia attivo da più di tre anni.

- 3. Cliccando sul simbolo della stampante  $\Rightarrow$ , vicino al movimento (4), si apre il documento da stampare o salvare, in base alle Sue esigenze.
- 4. Il punto "Disposizioni / Lista" (5) permette di stampare la conferma dell'ordine di un pagamento. **N.B.:** Si tratta "solo" della conferma dell'ordine – la procedura, indicata precedentemente, riguarda l'effettiva conferma dell'avvenuto pagamento.

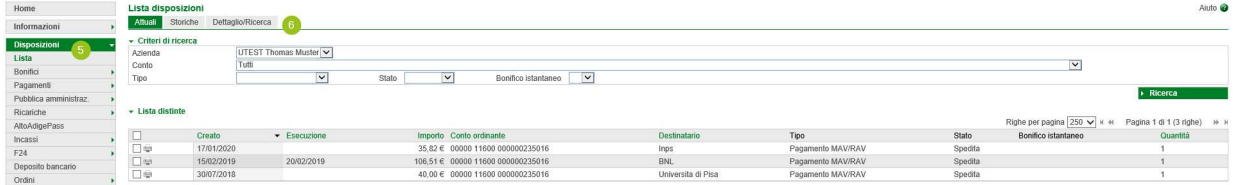

Se il pagamento non risultasse da questa schermata, è possibile inserire degli appositi filtri tramite "Storiche" o "Dettaglio/Ricerca" (6).

\* Salvo eventuali modifiche sui siti web

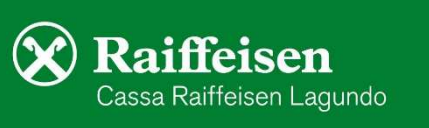

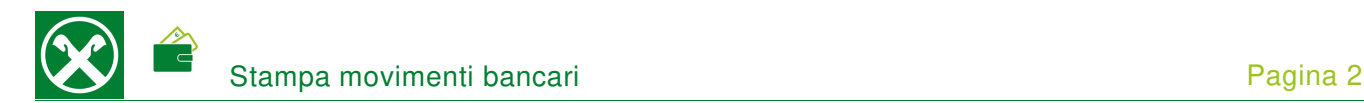

## **RAIFFEISEN – APP**

- 1. Accedere alla Raiffeisen-App
- 2. Cliccare su  $\blacksquare$  al menù sottostante (1). Eventualmente con "Swipe/Scorrere verso sinistra o destra", per accedere al conto corrente desiderato
- 3. Cliccando sul movimento (2), appaiono i dettagli. "Scarica PDF" (3) permette di aprire il documento, da salvare o inoltrare tramite e-mail

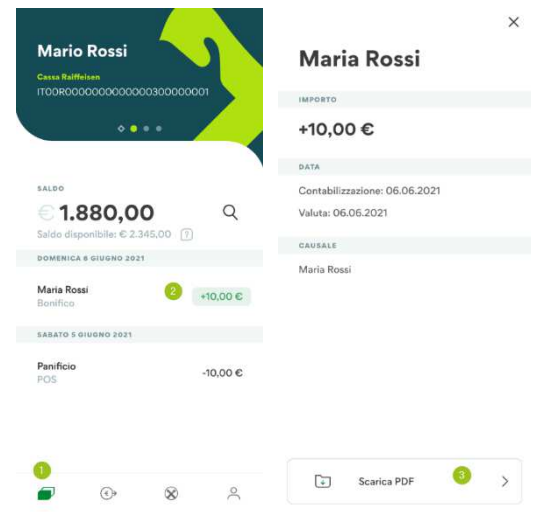

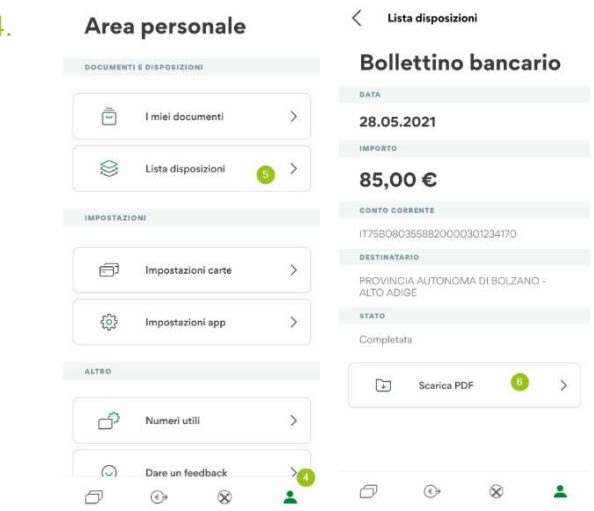

4. Area personale <sup>< Lista disposizioni</sup> Nell' area personale (4) / Lista disposizioni (5) può essere scaricata la conferma dell'ordine di un pagamento (6).

> **N.B.:** Si tratta "solo" della conferma dell'ordine – la procedura, indicata precedentemente, riguarda l'effettiva conferma dell' avvenuto pagamento.

Per eventuali domande può contattare i collaboratori della Cassa Raiffeisen di Lagundo.

\* Salvo eventuali modifiche sui siti web

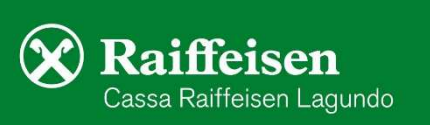